Deltek

# Deltek Costpoint® Mobile Time and Expense 2.5 Release Notes

April 1, 2024

While Deltek has attempted to verify that the information in this document is accurate and complete, some typographical or technical errors may exist. The recipient of this document is solely responsible for all decisions relating to or use of the information provided herein.

The information contained in this publication is effective as of the publication date below and is subject to change without notice.

This publication contains proprietary information that is protected by copyright. All rights are reserved. No part of this document may be reproduced or transmitted in any form or by any means, electronic or mechanical, or translated into another language, without the prior written consent of Deltek, Inc.

This edition published April 1, 2024.

© 2024 Deltek, Inc.

Deltek's software is also protected by copyright law and constitutes valuable confidential and proprietary information of Deltek, Inc. and its licensors. The Deltek software, and all related documentation, is provided for use only in accordance with the terms of the license agreement. Unauthorized reproduction or distribution of the program or any portion thereof could result in severe civil or criminal penalties.

All trademarks are the property of their respective owners.

## **Contents**

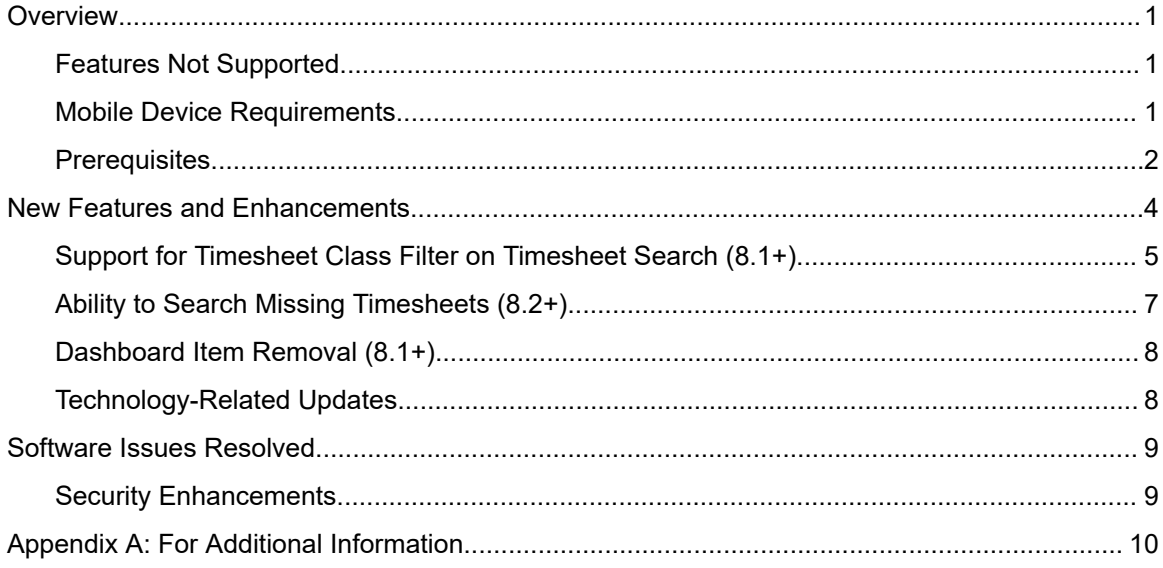

Ú,

<span id="page-3-0"></span>**Overview** 

## **Overview**

Welcome to Deltek Costpoint Mobile Time and Expense 2.5 Release Notes.

These release notes contain a summary of the following:

- New Features and Enhancements
- Software Issues Resolved

**Note:** The official name of the application is *Costpoint Mobile Time and Expense*. This document uses it only at the first mention. Succeeding instances of the application name display Costpoint Mobile T&E.

In addition, the application name in the *Apple App Store* and *Google Play Store* displays Costpoint Time and Expense.

**Note:** SSL is a term commonly used when referring to both Secure Sockets Layer technology and its successor, Transport Layer Security (TLS). Although you may see references to SSL in this guide and in the application's user interface, all Deltek applications use current TLS protocols to provide protected connections between web servers and web browsers.

## **Features Not Supported**

This section describes the Costpoint Time and Expense features that are not available in Costpoint Mobile T&E.

- **Interim Charges**: You cannot create interim charges in Costpoint Mobile T&E. However, you can charge interim charges already in the timesheets. Interim charge edit occurs upon timesheet signing.
- **Hours Proration**: Hours proration is supported, but the Day view is limited to entered hours display only. Prorated hours after signing the timesheet will display in the Summary view.
- **Timesheet Printing:** You will not be able to print timesheets. You will need to use browser-based timesheets.
- **Timesheet Comments:** You will not be able to enter or view the OVERALL timesheet comments and notes.
- **Unhide Outstanding Expenses**: You can only hide outstanding expenses displayed on the Outstanding Expenses tab. To display a hidden outstanding expense again in Costpoint Mobile T&E, you need to log into Costpoint, navigate to **Time & Expense** » **Expense** » **Expense Reports** » **My Outstanding Expenses**, and clear the **Hide** checkbox for that outstanding expense.

## **Mobile Device Requirements**

The Costpoint Mobile T&E application supports mobile devices that run on the following operating systems:

■ Apple iOS 16 and higher

<span id="page-4-0"></span>■ Android 11 and higher

In addition, you must have the following default browsers:

- Safari for Apple iOS devices
- Google Chrome for Android devices

**Note:** For Samsung devices, you must have the default Samsung Internet browser.

#### **Issue with Microsoft Authenticator Using Face ID for Azure on iOS Devices**

If you are using Two-Factor Authentication (2FA) with Microsoft Authenticator and Face ID on iOS devices, you may be stuck when trying to approve an authentication from Microsoft Azure. This is a known issue with the Microsoft Authenticator application, and the workaround is to use PIN instead of Face ID with the application.

### **Prerequisites**

Before you begin the installation and setup of Costpoint Mobile T&E, it is important to understand the following information:

**Important:** Information in this section does not apply to Cloud customers.

- You must install Costpoint Time & Expense 10.x and Costpoint Maintenance Release 8.1, at the minimum.
- If you are going to access Costpoint Mobile T&E from the internet, open a port in your firewall to access the Costpoint Time & Expense virtual directory, which will be installed on the IIS server. You must use the TLS 1.2 or TLS 1.3 protocol and configure the IIS server to support "Forward Secrecy" for all deployments.
- You must install Costpoint Mobile T&E on an IIS web server. You can use an existing IIS web server or your Costpoint web server, but not the embedded WebLogic web server.

### Technical Considerations

You must meet the following requirements to run Costpoint Mobile T&E:

- You must install Costpoint Mobile T&E on an IIS server that is installed on Windows Server 2016 or Windows Server 2019.
- When using Secure Sockets Layer (SSL), you must have a certificate issued by a trusted certificate authority. You must not use self-signed certificates. Wildcard certificates are acceptable if they come from a trusted certificate authority.

### **Note:**

■ The Costpoint Mobile T&E URL has the format **https://<server>/DeltekTouch/ Costpoint/TE, where <server>** refers to the host name of your Costpoint Mobile T&E server.

- To comply with the new mobile application security requirements, the feature to populate the Costpoint Mobile T&E Server URL via email when logging on to the application for the first time is no longer supported. If you attempt to use this feature, the Costpoint Mobile T&E application will display an "unspecified error" message and will automatically close.
- The Costpoint Mobile T&E installer installs PHP 8.2.13 in this release.

**Attention:** For information on installing and configuring the application, see the *Deltek Costpoint Mobile Time and Expense Technical Installation and Configuration Guide*.

## <span id="page-6-0"></span>**New Features and Enhancements**

This section includes summaries of the new features and enhancements included for this release.

**Note:** The version number appended to each feature title is explained as follows:

- **8.1+**: The feature is available to users of Costpoint 8.1.x and 8.2.x.
- **8.2+**: The feature is available to users of Costpoint 8.2 and higher.

## <span id="page-7-0"></span>**Support for Timesheet Class Filter on Timesheet Search (8.1+)**

When performing a timesheet search on the Timesheet Search screen, you can now utilize a timesheet class as a filtering criterion.

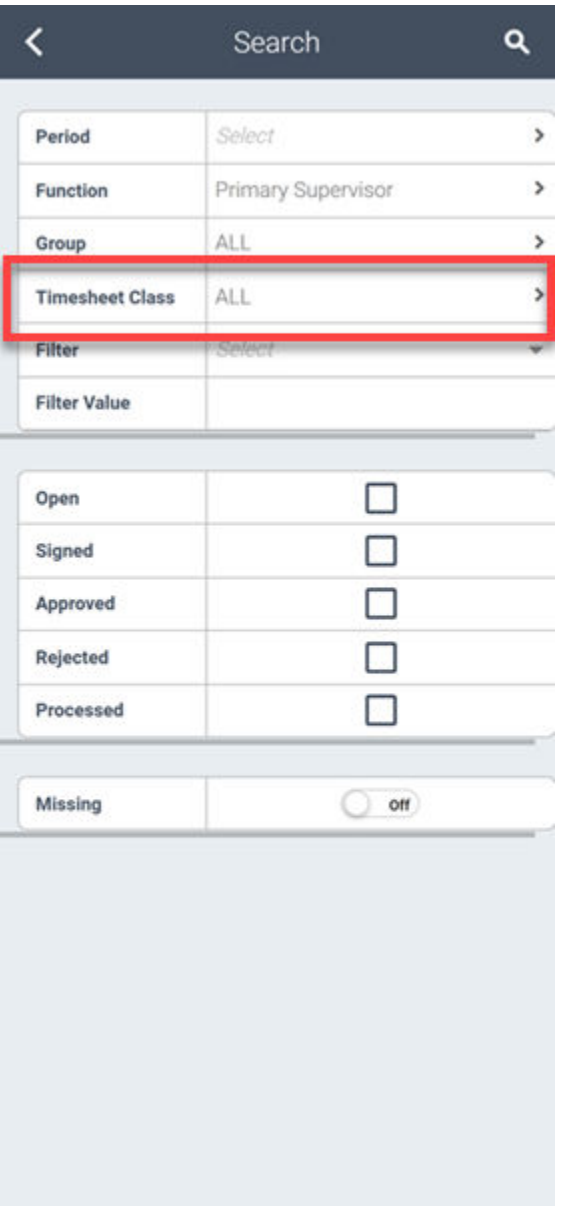

### **Figure 1: Timesheet Search Screen**

Tapping **Timesheet Class** displays the Timesheet Class screen, where you can select from a list of timesheet classes defined by your company.

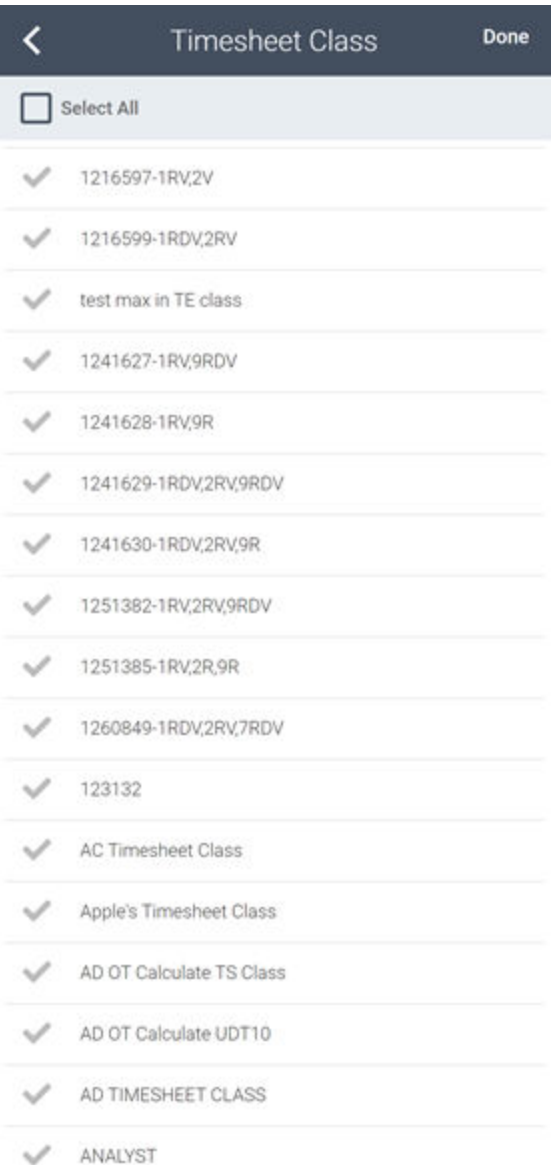

### **Figure 2: Timesheet Class Screen**

**Note:** The **Timesheet Class** field is available if you are using Costpoint 8.1.25 and higher and Costpoint 8.2.4 and higher. To check your Costpoint version, see **About (Deltek Costpoint)** on the Settings screen.

## <span id="page-9-0"></span>**Ability to Search Missing Timesheets (8.2+)**

You can now use the **Missing** field on the Timesheet Search screen to perform a search on missing timesheets using the Costpoint Mobile T&E application.

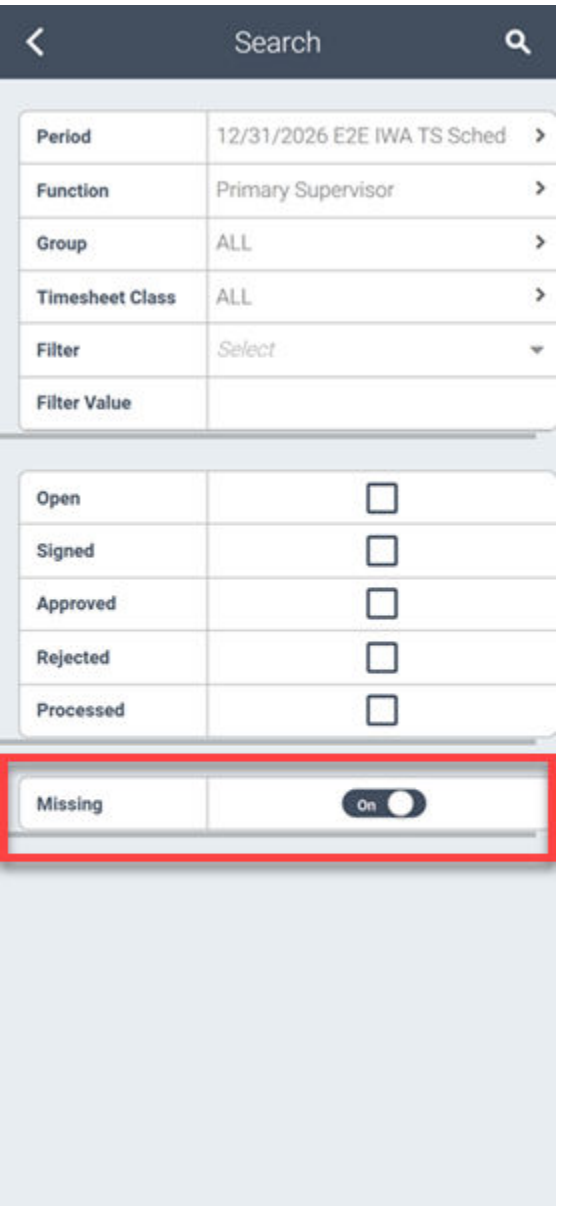

### **Figure 3: Missing Field on the Timesheet Search Screen**

When this field is set to **On**, all the selections made in the **Timesheet Status** field are cleared. When you tap any of the options in the **Timesheet Status** field, this field is set to **Off**.

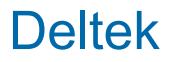

<span id="page-10-0"></span>When you search for missing timesheets, you must specify a value in the **Period** field. When your search identifies missing timesheets, the application will display a list of these timesheets. However, you will not be able to select or review any of the timesheets in the list.

## **Dashboard Item Removal (8.1+)**

The charts that were previously available on the Dashboard screen had been moved to the tabs on the Timesheet-Summary screen in version 2.4.

To complete the enhancement, the Dashboard item has been removed from the following areas in the Costpoint Mobile T&E application starting from version 2.5:

- Costpoint Mobile T&E menu
- **Home Page** field on the Settings screen

## **Technology-Related Updates**

This section includes technology-related updates in this release.

#### **Support for PHP 8.2.13 (8.1+)**

The Costpoint Mobile T&E Server has been upgraded to support PHP 8.2.13.

#### **ICR Plugin Update (8.1+)**

The Intelligent Character Recognition (ICR) plugin for processing and data extraction has been updated to its latest version.

## <span id="page-11-0"></span>**Software Issues Resolved**

This section includes summaries of the software issues resolved included for this release.

#### **Incorrect Label for the Requests Icon**

#### **Defect 2050325**

**Description**: The **Requests** icon on the Leave screen had an incorrect label, leading to confusion for some users. When you tapped the icon, it displayed the Leave Requests screen with all the leave requests you had submitted.

**Customers Impacted**: This defect affects all customers using the Leave feature.

#### **Workaround Before Fix**: None.

**Additional Notes**: The icon label has been changed from **Pending Requests** to **Requests**. This change is also reflected in the following help topics:

- [Leave](https://help.deltek.com/product/Costpoint/Mobile/TimeandExpenseUserGuideAndroid/Leave.html)
- [View Leave Requests](https://help.deltek.com/product/Costpoint/Mobile/TimeandExpenseUserGuideAndroid/View_Leave_Requests.html)
- [Contents of the Screen Display](https://help.deltek.com/product/Costpoint/Mobile/TimeandExpenseUserGuideAndroid/Contents_of_the_Screen_Display.html)

## **Security Enhancements**

There are no security enhancements in this release.

## <span id="page-12-0"></span>**Appendix A: For Additional Information**

This section contains information on the Deltek Support Center and the available documentation for this release.

#### **Deltek Support Center**

The Deltek Support Center is a support website for Deltek customers who purchase an Ongoing Support Plan (OSP).

The following are some of the many options that the Deltek Support Center provides:

- Search for product documentation, such as release notes, install guides, technical information, online help topics, and white papers
- Ask questions, exchange ideas, and share knowledge with other Deltek customers through the Deltek Support Center Community
- Access Cloud-specific documents and forums
- Download the latest versions of your Deltek products
- Search Deltek's knowledge base
- Submit a support case and check on its progress
- Transfer requested files to a Deltek Customer Success analyst
- Subscribe to Deltek communications about your products and services
- Receive alerts of new Deltek releases and hot fixes
- Initiate a Chat to submit a question to a Deltek Customer Success analyst online

**Attention:** For more information regarding Deltek Support Center, refer to the online help available from the website.

#### **Access Deltek Support Center**

To access the Deltek Support Center:

- 1. Go to [https://deltek.custhelp.com.](https://deltek.custhelp.com)
	- 2. Enter your Deltek Support Center **Username** and P**assword**.
	- 3. Click **Login**.

**Note:** If you forget your username or password, you can click the **Need Help?** button on the login screen for help.

#### **Available Documentation for This Release**

The following table lists the Deltek documentation available for this release. Except where noted, all the user guides and quick reference guides listed in this table are available for download from the Deltek Support Center.

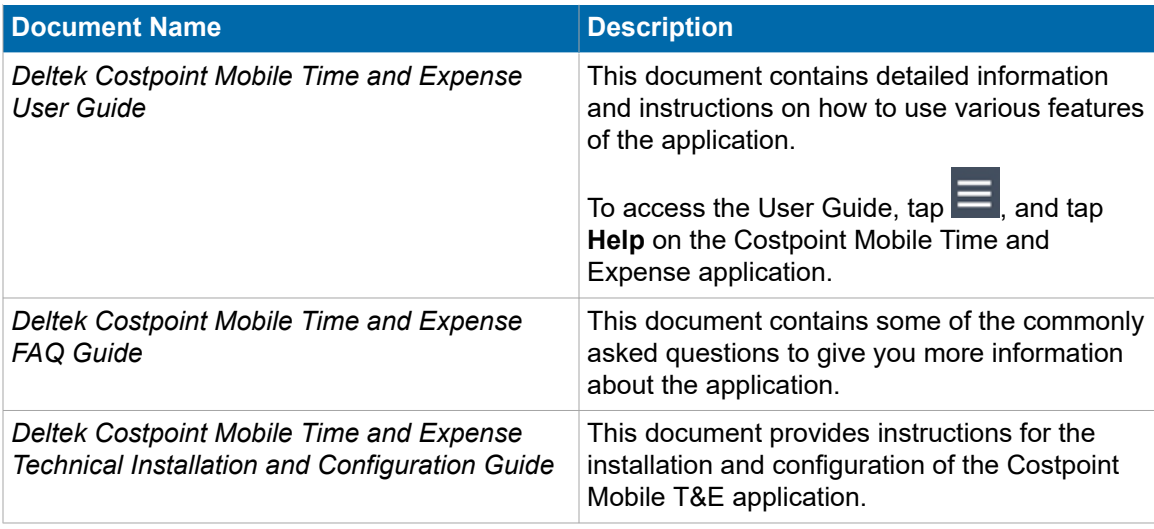

## About Deltek

Better software means better projects. Deltek delivers software and information solutions that enable superior levels of project intelligence, management, and collaboration. Our industryfocused expertise makes your projects successful and helps you achieve performance that maximizes productivity and revenue.

www.deltek.com

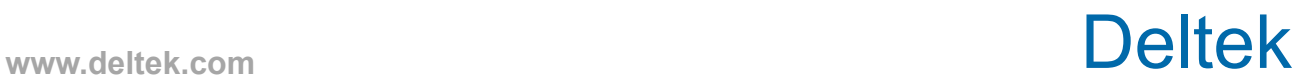